# $\Box$  FREE eBook

# LEARNING jade

Free unaffiliated eBook created from **Stack Overflow contributors.** 

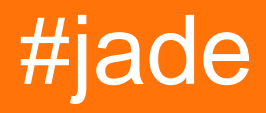

#### **Table of Contents**

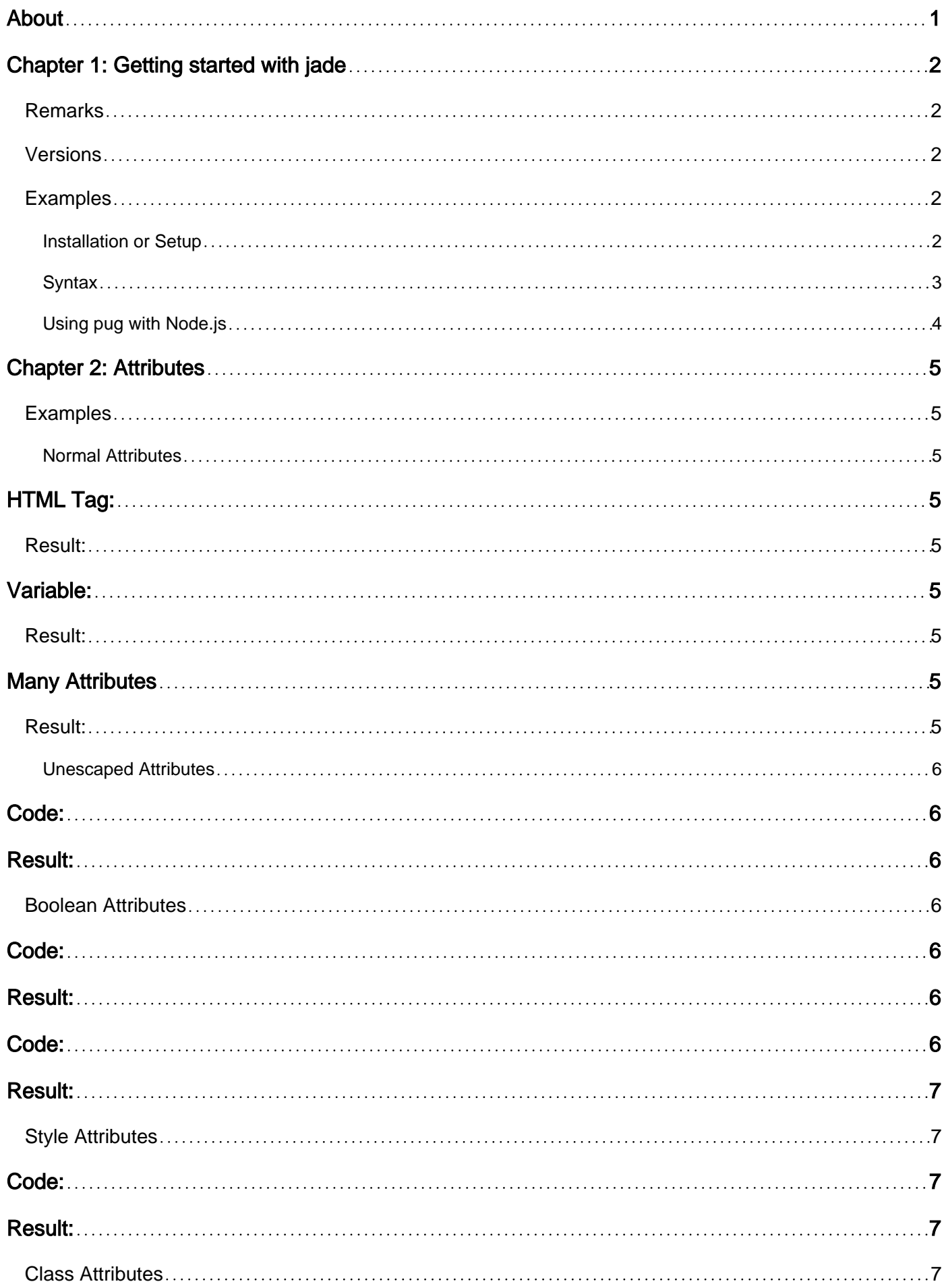

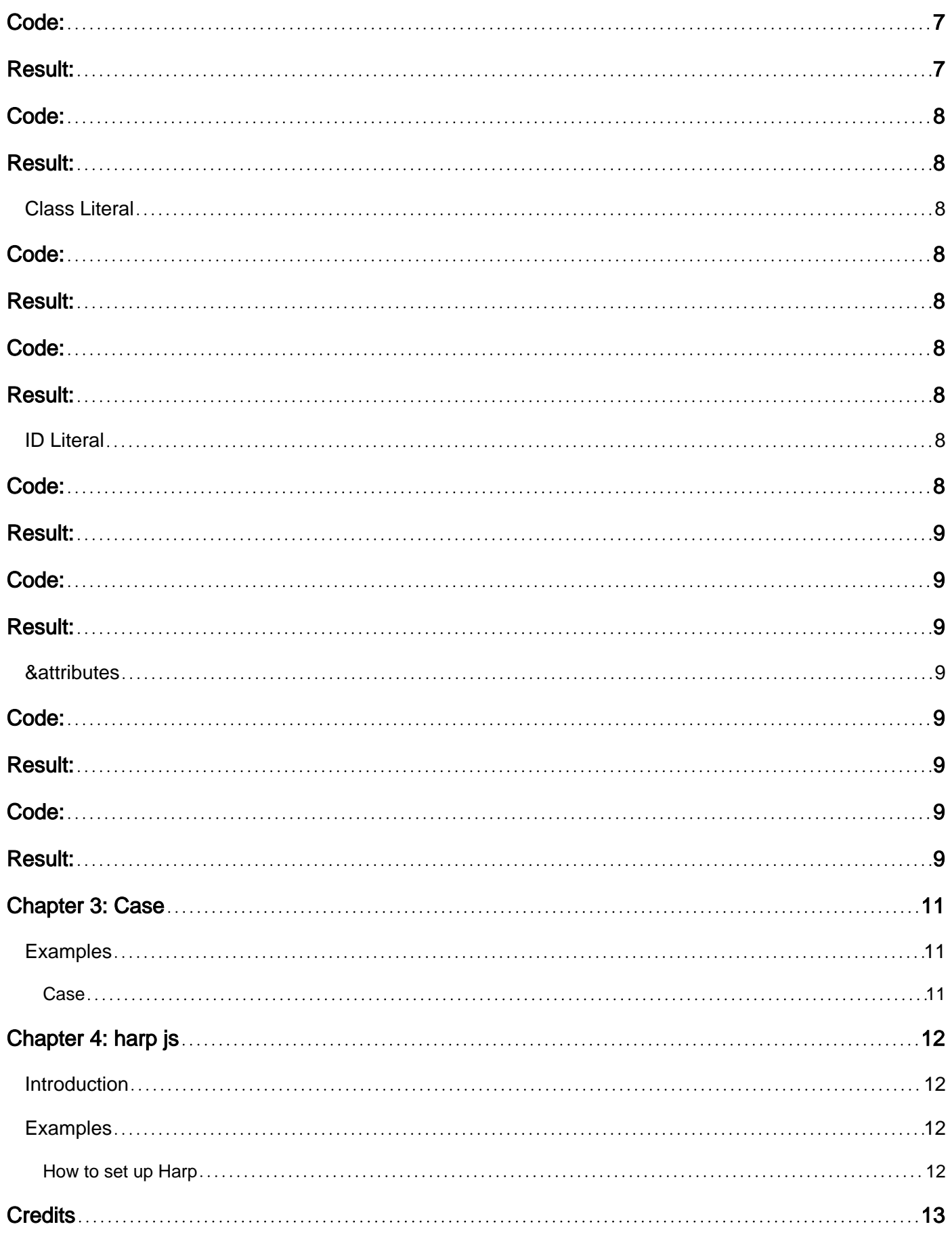

<span id="page-3-0"></span>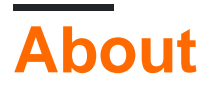

You can share this PDF with anyone you feel could benefit from it, downloaded the latest version from: [jade](http://riptutorial.com/ebook/jade)

It is an unofficial and free jade ebook created for educational purposes. All the content is extracted from [Stack Overflow Documentation](https://archive.org/details/documentation-dump.7z), which is written by many hardworking individuals at Stack Overflow. It is neither affiliated with Stack Overflow nor official jade.

The content is released under Creative Commons BY-SA, and the list of contributors to each chapter are provided in the credits section at the end of this book. Images may be copyright of their respective owners unless otherwise specified. All trademarks and registered trademarks are the property of their respective company owners.

Use the content presented in this book at your own risk; it is not guaranteed to be correct nor accurate, please send your feedback and corrections to [info@zzzprojects.com](mailto:info@zzzprojects.com)

# <span id="page-4-0"></span>**Chapter 1: Getting started with jade**

#### <span id="page-4-1"></span>**Remarks**

[Pug](http://jade-lang.com/) (formerly known as jade) is a high performance template engine heavily influenced by [Haml](http://haml.info/) and implemented with JavaScript for [Node.js](https://nodejs.org/en/) and browsers.

- 1. Produces HTML
- 2. Supports dynamic code
- 3. Supports reusability (DRY)

#### [Home page](http://jade-lang.com/)

<span id="page-4-2"></span>[Repository on GitHub](https://github.com/pugjs/pug)

#### **Versions**

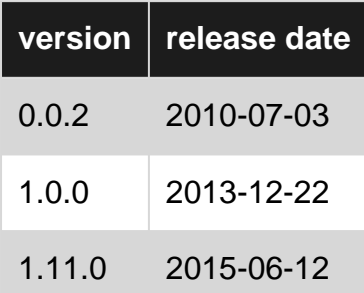

#### <span id="page-4-3"></span>**Examples**

<span id="page-4-4"></span>**Installation or Setup**

Before to launch you to code with Pug, you need to have some prerequisits.

You will need to install:

- [NodeJS](https://nodejs.org/) with NPM
- [ExpressJS](http://expressjs.com/) (optional)

After installing NodeJS, you can check in your terminal the correct installation doing:

\$ node -v

If successful, it will print the number of Node's version.

To install Pug into your project, the preferred and easy way is through NPM (Node Package Manager). If you are familiar with that, simply execute this line of code in your Terminal:

\$ npm install pug

If you want to install globally, you can type:

\$ npm install pug-cli -g

#### and run with

\$ pug --help

#### <span id="page-5-0"></span>**Syntax**

Pug (old name is Jade) is a clean, whitespace sensitive syntax for writing HTML. Here is a simple example:

```
doctype html
html(lang="en")
  head
     title= pageTitle
     script(type='text/javascript').
     if (foo) bar(1 + 5) body
    h1 Pug - node template engine
     #container.col
       if youAreUsingPug
         p You are amazing
       else
         p Get on it!
       p.
         Pug is a terse and simple templating language with a
         strong focus on performance and powerful features.
```
#### Produces following output as HTML

```
<!DOCTYPE html>
<html lang="en">
   <head>
    <title>Pug</title>
    <script type="text/javascript">
     if (foo) bar(1 + 5) </script>
   </head>
   <body>
     <h1>Pug - node template engine</h1>
     <div id="container" class="col">
      <p>You are amazing</p>
       <p>Pug is a terse and simple templating language with a strong focus on performance and
powerful features.</p>
   \langlediv> </body>
</html>
```
Here are the rules to render Pug to HTML code:

- 1. By indenting the text, the HTML tree will be build. indenting could be used with spaces or tabs. This could not be mixed!
- 2. HTML tags are written without < and >. Attributes are places between round brackets.
- 3. Comment could be made with  $\frac{1}{2}$  or  $\leq 1-\frac{1}{2}$ . Comments with  $\frac{1}{2}-\frac{1}{2}$  are not visible in the rendered HTML.
- 4. With  $\#$ { } will an offered model generated:  $\#$ {header}  $\#$ {user.username}.
- 5. The  $\ast$  (hashtag) without braces will a  $\texttt{div}$  element created with the text as ID. Example  $\texttt{\#myID}}$ will be rendered as  $\langle \text{div} \rangle$  id="myID"> $\langle \text{div} \rangle$ .
- 6. With a . *(point)* will a  $\text{div}$  generated with a class attribute. Example: .myclass will be rendered as <div class="myClass"></div>
- 7. With  $=$  (equality sign followed by a space), a variable will be retrieved. Exaple:  $h1 = \text{title}$
- 8. A != (not equal to) retrieved a variable without escaping.
- 9. A (hyphen) allows you to write JavaScript. Example: console.log("foo");
- 10. Linking to an external file can as follow: script (src="/js/chat.js")
- 11. Inline script could by using this script..
- 12. A directive for adding the basic layout: extends ../layout.
- 13. At layout.pug happens the inserting by using block content
- 14. Use of partials could on two ways:
	- 1. by partial: != partial(template file name/options).
	- 2. By include: include ../includes/footer
- 15. The inverse of include is  $_{\text{extend}}$ . This allows from a page "html  $_{\text{block}}$  parts" to send to a layout page for example: extend layout
- 16. Concatenating happens with the  $+$  (plus) or  $*$  (hashtag) char. The plus is used at JavaScript code. The hashtag in HTML and renders the content: `p The name is: #{myName}

#### <span id="page-6-0"></span>**Using pug with Node.js**

```
var pug = require('pug');
// compile
var fn = pug.compile('string of pug', options);
var html = fn(locals);// render
var html = pug.render('string of pug', merge(options, locals));
// renderFile
var html = pug.renderFile('filename.pug', merge(options, locals));
```
#### **Options**

- *filename* Used in exceptions, and required when using includes
- compileDebug When false no debug instrumentation is compiled
- *pretty* Add pretty-indentation whitespace to output (false by default)

Read Getting started with jade online: [https://riptutorial.com/jade/topic/1709/getting-started-with](https://riptutorial.com/jade/topic/1709/getting-started-with-jade)[jade](https://riptutorial.com/jade/topic/1709/getting-started-with-jade)

### <span id="page-7-0"></span>**Chapter 2: Attributes**

#### <span id="page-7-1"></span>**Examples**

<span id="page-7-2"></span>**Normal Attributes**

# <span id="page-7-3"></span>**HTML Tag:**

Tag attributes look similar to html, however their values are just regular JavaScript.

```
a(href='google.com') Google
a(class='button', href='google.com') Google
```
#### <span id="page-7-4"></span>**Result:**

<a href="google.com">Google</a><a href="google.com" class="button">Google</a>

## <span id="page-7-5"></span>**Variable:**

All the normal JavaScript expressions work fine too:

```
- var authenticated = true
body(class=authenticated ? 'authed' : 'anon')
```
#### <span id="page-7-6"></span>**Result:**

```
<body class="authed"></body>
```
### <span id="page-7-7"></span>**Many Attributes**

If you have many attributes, you can also spread them across many lines:

```
input(
  type='checkbox'
   name='agreement'
   checked
)
```
#### <span id="page-7-8"></span>**Result:**

#### <span id="page-8-0"></span>**Unescaped Attributes**

By default, all attributes are escaped (replacing special characters with escape sequences) to prevent attacks such as cross site scripting. If you need to use special characters you can use != instead of =.

## <span id="page-8-1"></span>**Code:**

```
div(escaped="<code>")</sub>
div(unescaped!="<code>")</sub>
```
#### <span id="page-8-2"></span>**Result:**

```
<div escaped="&lt;code&gt;"></div>
<div unescaped="<code>"></div>
```
#### <span id="page-8-3"></span>**Boolean Attributes**

Boolean attributes are mirrored by Jade, and accept bools, aka true or false. When no value is specified true is assumed.

#### <span id="page-8-4"></span>**Code:**

```
input(type='checkbox', checked)
input(type='checkbox', checked=true)
input(type='checkbox', checked=false)
input(type='checkbox', checked=true.toString())
```
### <span id="page-8-5"></span>**Result:**

```
<input type="checkbox" checked="checked"/>
<input type="checkbox" checked="checked"/>
<input type="checkbox"/>
<input type="checkbox" checked="true"/>
```
If the doctype is html jade knows not to mirror the attribute and uses the terse style (understood by all browsers).

# <span id="page-8-6"></span>**Code:**

https://riptutorial.com/ 6

```
doctype html
input(type='checkbox', checked)
input(type='checkbox', checked=true)
input(type='checkbox', checked=false)
input(type='checkbox', checked=true && 'checked')
```
#### <span id="page-9-0"></span>**Result:**

```
<!DOCTYPE html>
<input type="checkbox" checked>
<input type="checkbox" checked>
<input type="checkbox">
<input type="checkbox" checked="checked">
```
#### <span id="page-9-1"></span>**Style Attributes**

The style attribute can be a string (like any normal attribute) but it can also be an object, which is handy when parts of the style are generated by JavaScript.

### <span id="page-9-2"></span>**Code:**

<span id="page-9-3"></span>a(style={color: 'red', background: 'green'})

### **Result:**

<span id="page-9-4"></span><a style="color:red;background:green"></a>

#### **Class Attributes**

The class attribute can be a string (like any normal attribute) but it can also be an array of class names, which is handy when generated from JavaScript.

#### <span id="page-9-5"></span>**Code:**

```
- var classes = ['foo', 'bar', 'baz']a(class=classes)
//- the class attribute may also be repeated to merge arrays
a.bing(class=classes class=['bing'])
```
### <span id="page-9-6"></span>**Result:**

<a class="foo bar baz"></a><a class="bing foo bar baz bing"></a>

It can also be an object mapping class names to true or false values, which is useful for applying conditional classes

# <span id="page-10-0"></span>**Code:**

```
- var currentUrl = '/about'
a(class={active: currentUrl === '/'} href='/') Home
a(class={active: currentUrl === '/about'} href='/about'
```
### <span id="page-10-1"></span>**Result:**

<span id="page-10-2"></span><a href="/">Home</a><a href="/about" class="active">About</a>

**Class Literal**

<span id="page-10-3"></span>Classes may be defined using a .classname syntax:

**Code:**

<span id="page-10-4"></span>a.button

### **Result:**

<a class="button"></a>

<span id="page-10-5"></span>Since div's are such a common choice of tag, it is the default if you omit the tag name:

### **Code:**

<span id="page-10-6"></span>.content

### **Result:**

<span id="page-10-7"></span><div class="content"></div>

**ID Literal**

<span id="page-10-8"></span>IDs may be defined using a #idname syntax:

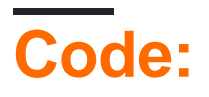

https://riptutorial.com/ 8

<span id="page-11-0"></span>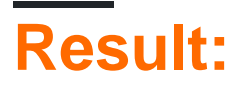

<a id="main-link"></a>

<span id="page-11-1"></span>Since div's are such a common choice of tag, it is the default if you omit the tag name:

### **Code:**

<span id="page-11-2"></span>#content

### **Result:**

<span id="page-11-3"></span><div id="content"></div>

#### **&attributes**

Pronounced "and attributes", the sattributes syntax can be used to explode an object into attributes of an element.

# <span id="page-11-4"></span>**Code:**

<span id="page-11-5"></span>div#foo(data-bar="foo")&attributes({'data-foo': 'bar'})

#### **Result:**

```
<div id="foo" data-bar="foo" data-foo="bar"></div>
```
The object does not have to be an object literal. It can also just be a variable that has an object as its value (see also [Mixin Attributes](http://jade-lang.com/reference/mixins#attributes))

# <span id="page-11-6"></span>**Code:**

```
- var attributes = {'data-foo': 'bar'};
div#foo(data-bar="foo")&attributes(attributes)
```
# <span id="page-11-7"></span>**Result:**

<div id="foo" data-bar="foo" data-foo="bar"></div>

Read Attributes online: <https://riptutorial.com/jade/topic/6641/attributes>

# <span id="page-13-0"></span>**Chapter 3: Case**

#### <span id="page-13-1"></span>**Examples**

#### <span id="page-13-2"></span>**Case**

```
- var friends = 10
case friends
  when 0
   p you have no friends
  when 1
    p you have a friend
  default
    p you have #{friends} friends
```
#### Result is:

<p>you have 10 friends</p>

Read Case online:<https://riptutorial.com/jade/topic/4012/case>

# <span id="page-14-0"></span>**Chapter 4: harp js**

#### <span id="page-14-1"></span>**Introduction**

Harp is a static web server with built-in preprocessing. Harp can compile your project down to static assets, HTML, CSS and JavaScript, with no configuration necessary. You may also use Harp as a Node library for compiling or running as a server.

Harp includes the common, useful preprocessors by default. It serves Jade (Pug), Markdown, EJS, CoffeeScript, LESS, Sass and Stylus.

#### <span id="page-14-2"></span>**Examples**

<span id="page-14-3"></span>**How to set up Harp**

Harp doesn't require any configuration to get started. Install Harp in your terminal using the command: npm install -g harp.

\$ sudo npm install -g harp \$ harp init myproject \$ harp server myproject

Read harp js online:<https://riptutorial.com/jade/topic/9863/harp-js>

## <span id="page-15-0"></span>**Credits**

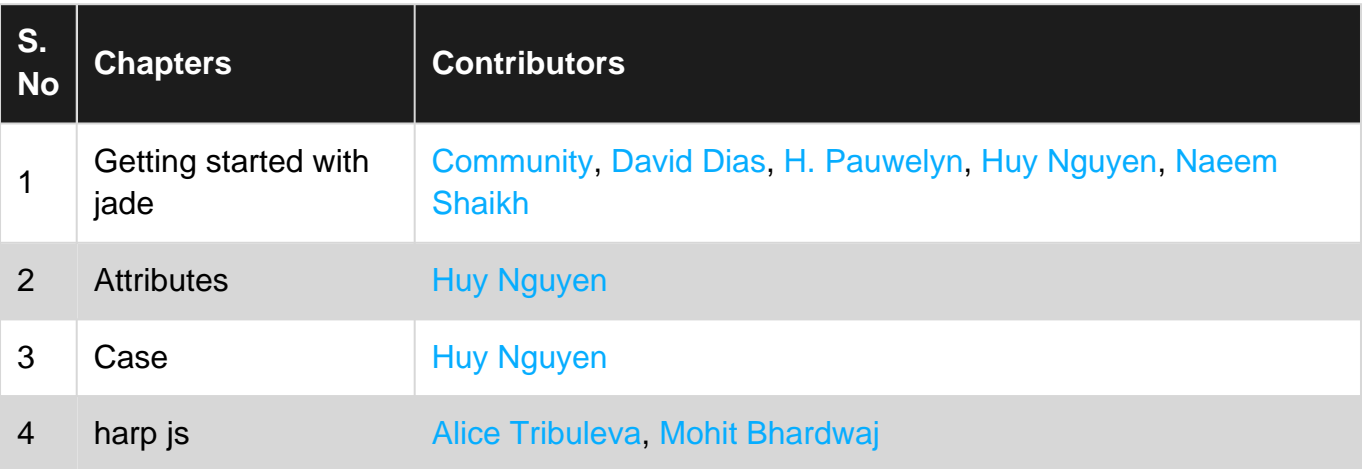